# **Software Package** SQC-XPE

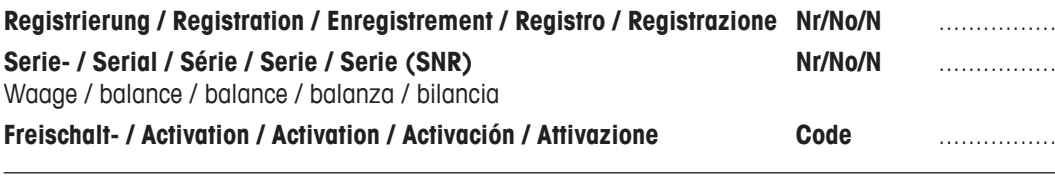

## **License agreement English**

The SQC-XPE license agreement (EULA\_SQC\_XPE) is contained on the SQC-XPE CD. With the installation of SQC-XPE you acknowledge that you have read this license agreement, understood it, and agreed to be bound by its terms.

#### **Installation**

Insert the included CD. If the presentation/installation does not start by itself, then start "START.HTML" manually. Choose language When you have finished installing the SQC-XPE firmware on the balance, you will be prompted to enter a registration number and an activation code.

#### **Registration number and activation code**

The copy protection of SQC-XPE consists of two steps. First, the registration number must be entered to enable the system for 30 days. Within this period, an activation code must be requested from METTLER TOLEDO either by sending an e-mail to logistics.swf@mt.com (**see** file SQC-XPE Registration.txt on the CD) stating the registration number and serial number (SNR) of the respective balance. An activation code will then be generated and delivered. Entering the activation code then finally activates SQC-XPE.

1. Enter the registration number. Prompted when entering the SQC application for the first time.

- 2. Request an activation code, **see** note below.
- 3. Enter the activation code. Iterative prompt during the use of SQC-XPE.

**Note:** If SQC-XPE is ordered along with indication of the balance serial number (SNR), the activation code is already included on this sheet. Any support will require declaration of this activation code. Please write the serial number and activation code in the spaces provided at the top of this page and keep this document in a safe place along with the CD!

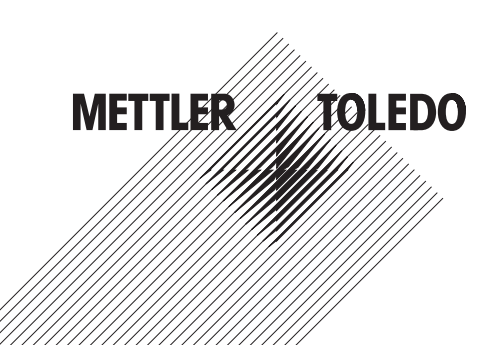

# **Lizenzvertrag Deutsch**

Der Lizenzvertrag SQC-XPE (EULA\_SQC\_XPE) ist auf der SQC-XPE CD enthalten. Mit der Installation von SQC-XPE bestätigen Sie, diesen Vertrag gelesen zu haben und erklären sich mit den darin enthaltenen Bedingungen einverstanden.

#### **Installation**

Beiliegende CD einlegen. Sollte das Präsentations-/Installationsprogramm nicht von selber starten, dann bitte "START.HTML" ausführen. Sprache wählen. Am Ende der Installation der SQC-XPE Firmware auf der Waage werden Sie aufgefordert, eine Registriernummer und einen Freischaltcode einzugeben.

### **Registriernummer und Freischaltcode**

Der Kopierschutz von SQC-XPE beinhaltet zwei Stufen. Mittels Eingabe der Registriernummer wird SQC-XPE für 30 Tage aktiviert. In dieser Zeit muss bei METTLER TOLEDO ein Freischaltcode beantragt werden. Dies geschieht mittels E-Mail an logistics.swf@mt.com mit Angabe der Registriernummer und der Seriennummer der Waage (**siehe** Datei SQC-XPE Registration.txt auf der CD). Mit dem erzeugten Freischaltcode kann das Gerät dann zum definitiven Gebrauch freigeschaltet werden.

1. Registriernummer eingeben. Aufforderung beim ersten Einstieg in die Applikation.

- 2. Freischaltcode anfordern, **siehe** untenstehender Hinweis.
- 3. Freischaltcode eingeben. Aufforderung erscheint automatisch während dem Gebrauch von SQC-XPE.

**Hinweis:** Wird SQC-XPE mit Angabe der Waagen-Serienummer bestellt (SNR), so wird der Freischaltcode direkt mitgeliefert. Bei Supportanfragen immer diesen Freischaltcode angeben. Bitte notieren Sie sich oben Serienummer und Freischaltcode und bewahren Sie dieses Dokument zusammen mit der CD an einem sicheren Ort auf!

# **Contrat de licence Français**

Le contrat de licence SQC-XPE (EULA\_SQC\_XPE) est contenu sur le CD SQC-XPE. Avec l'installation de SQC-XPE, vous confirmez avoir lu ce contrat et attestez être d'accord avec les conditions qui y sont contenues.

#### **Installation**

Insérez le CD fourni. Si le programme de présentation/installation ne démarre pas automatiquement, exécutez le fichier "START. HTML". Sélectionnez la langue. A la fin de l'installation du microprogramme SQC-XPE sur la balance, il vous est demandé d'entrer un numéro d'enregistrement et un code de déblocage.

#### **Numéro d'enregistrement et code de déblocage**

La protection contre les copies de SQC-XPE comporte deux niveaux. En entrant le numéro d'enregistrement, SQC-XPE est activé pour 30 jours. Pendant ce temps, un code de déblocage doit être demandé auprès de METTLER TOLEDO. Ceci s'effectue encore le mieux par e-mail au logistics.swf@mt.com en indiquant le numéro d'enregistrement et le numéro de série de la balance (**voir** le fichier SQC-XPE Registration.txt sur le CD). Le code de déblocage généré permet alors de débloquer l'appareil pour l'utilisation définitive.

- 1. Entrer le numéro d'enregistrement. Demandé lors du premier accès dans l'application.
- 2. Demander le code de déblocage, **voir** aussi la remarque ci-dessous.
- 3. Entrer le code de déblocage. La demande apparaît automatiquement pendant l'utilisation de SQC-XPE.

**Remarque:** Si SQC-XPE est commandé avec indication du numéro de série de la balance (SNR), le code de déblocage est livré di-rectement. Lors des contacts avec le support technique, indiquez toujours ce code de déblocage. Veuillez noter en haut le numéro de série et le code de déblocage et conservez ce document conjointement avec le CD en un lieu sûr!

# **Contrato de licencia Español**

El contrato de licencia SQC-XPE (EULA\_SQC\_XPE) está incluido en el CD de SQC-XPE. Al instalar la aplicación SQC-XPE, el usuario confirma haber leído este contrato y se declara conforme con las condiciones allí especificadas.

### **Instalación**

Introduzca el CD adjunto. Si la presentación/instalación no se ejecuta por sí sola, ejecute manualmente "START.HTML". Seleccione idioma. Al final de la instalación del Firmware SQC-XPE en la balanza, se pedirá al usuario que introduzca un número de registro y un código de desbloqueo.

### **Registro y código de desbloqueo**

La protección contra copia de SQC-XPE comprende dos niveles. Introduciendo el número de registro, SQC-XPE se activa durante 30 días. Durante este tiempo es necesario solicitar a METTLER TOLEDO un código de desbloqueo. Para ello conviene enviar un mensaje de correo electrónico a logistics.swf@mt.com indicando además el número de registro y el número de serie de la balanza (**ver** fichero SQC-XPE Registration.txt en el CD). Con el código de desbloqueo generado se libera el equipo definitivamente para su posterior utilización.

- 1. Introducir el número de registro. Solicitud durante el primer acceso a la aplicación.
- 2. Solicitar el código de desbloqueo, **ver** la nota a continuación.
- 3. Introducir el código de desbloqueo. La solicitud aparece automáticamente mientras se está utilizando SQC-XPE.

**Advertencia:** Si se realiza un pedido de SQC-XPE especificando el número de serie de la balanza (SNR), el código de desbloqueo se envía directamente. Para las consultas al servicio técnico, indique siempre este código de desbloqueo. Anote el número de serie y el código de desbloqueo en la parte superior del documento y guárdelo junto con el CD en un lugar seguro.

# **Contratto di licenza Italiano**

Il contratto di licenza SQC-XPE (EULA\_SQC\_XPE) è contenuto nel CD del SQC-XPE. Installando il SQC-XPE, confermate di aver letto il suddetto contratto e accettate le condizioni in esso contenute.

#### **Installazione**

Inserire il CD allegato. Se la presentazione/installazione non si avvia autonomamente, avviare "START.HTML" manualmente. Selezionare la lingua. Al termine dell'installazione del firmware SQC-XPE sulla bilancia, vi verrà richiesto di digitare un numero di registrazione e un codice di attivazione.

#### **Registrazione e codice di attivazione**

La protezione del SQC-XPE si articola in due fasi. Inserendo il numero di registrazione, il SQC-XPE viene attivato per 30 giorni. In questo periodo è necessario richiedere un codice di attivazione a METTLER TOLEDO. La richiesta deve avvenire tramite e-mail indirizzata a logistics.swf@mt.com indicando il numero di registrazione e il numero di serie della bilancia (**vedi** file SQC-XPE Registration.txt sul CD). Una volta ottenuto il codice di attivazione, il software verrà attivato definitivamente.

- 1. Inserire il numero di registrazione. Viene richiesto quando si accede per la prima volta all'applicazione.
- 2. Richiedere il codice di attivazione, **vedi** anche nota qui di seguito.
- 3. Inserire il codice di attivazione. Viene richiesto automaticamente durante l'utilizzo di SQC-XPE.

**Nota:** Se al momento dell'ordinazione del SQC-XPE viene indicato il numero di serie della bilancia (SNR), il codice di attivazione verrà fornito direttamente con l'apparecchio. Se si richiede assistenza, indicare sempre il codice di attivazione. Vi preghiamo di annotare su questo documento, nello spazio apposito in alto, il numero di serie e il codice di attivazione e di conservare il documento con il CD in un luogo sicuro.

# **www.mt.com/balances**

For more information

**Mettler-Toledo AG, Laboratory Weighing** CH-8606 Greifensee, Switzerland Phone +41 44 944 22 11 Fax +41 44 944 30 60 Internet: www.mt.com

Subject to technical changes © Mettler-Toledo AG 07/2015 30251346A ml

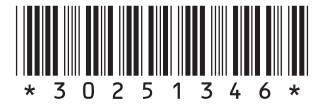